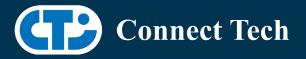

## **BOARD SUPPORT PACKAGE**

For Connect Tech NVIDIA<sup>®</sup> Jetson XAVIER<sup>™</sup> NX Carriers

BSP Version: Last Updated: XAVIER-NX-35.4.1 V002 2024/04/23

## 1. Introduction

This Board Support Package adds support for the Connect Tech Jetson Xavier<sup>™</sup> NX family of carrier boards to Linux4Tegra. It includes any extra files required to use all the features of the Connect Tech carriers.

Please check Section 3. For supported features for your board and Section 7 for the changes made between versions. You can check which version of the BSP you have installed by running:

cat /etc/cti/CTI-L4T.version

Check for the Latest Version of the CTI-L4T BSP at: https://connecttech.com/resource-center/l4t-board-support-packages/

## 2. Requirements

- x86/x64 based host machine running Ubuntu 18.04 or 20.04
- JetPack 5.1.2 / L4T 35.4.1 installed (see Section 4)
- Xavier™ NX module
- Connect Tech Xavier™ NX Carrier
- USB Cable for flashing

\*L4T version can be found in /etc/nv\_tegra\_release and will look like this: # R35 (release), REVISION: 4.1

## 3. BSP Features

### 3.1 Supported Modules in BSP

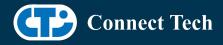

Xavier™ NX Xavier™ NX 16GB

## 3.2 Supported Cameras in BSP

Framos IMX283 Framos IMX290 Framos IMX296\* Framos IMX412\* Framos IMX464 Framos IMX565\* Framos IMX585 RPI IMX219\* ARDUCAM IMX477 ECON: NileCAM21: AR0233 ECON: NileCAM20 : AR0230 ECON: NileCAM30 : AR0330 Leopard: LI-IMX390-GMSL2

\*Note: not all camera modes on these sensors work

## **3.3 Product Specific Details**

#### NGX003 (Photon)

- USB 3.0 Support
- USB OTG Support
- HDMI Support
- Micro SD Card Support
- NVMe Card Support
- Wifi/Bluetooth Card Support
- Cellular Card Support
- RGB LED Support
- UART Support
- I2C Support
- GPIO Support
- RTC Battery Support

#### NGX004 (Quark)

- USB 3.0 Support
- USB OTG Support

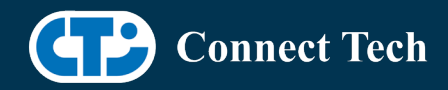

- Micro SD Card
- GbE Phy Support
- CAN Support
- UART Support
- I2C Support
- GPIO Support
- SPI Support
- PWM Support
- RTC Battery Support

#### NGX006 (Rudi-NX)

- USB 3.0 Support
- USB OTG Support
- HDMI Support
- SD Card Support
- NVMe Card Support
- CAN Support
- GbE Phy Support
- Cellular Card Support
- Wifi/Bluetooth card Support
- UART Support
- RS485 Support
- I2C Support
- GPIO Support
- SPI Support
- PWM Support
- RTC Battery Support

#### NGX007 (Boson)

- USB 3.0 Support
- USB OTG Support
- Display (HDMI)
- Micro SD Card
- GbE Phy Support
- CAN Support
- UART Support
- SPI Support
- I2C Support
- PWM Support
- Wifi/Bluetooth Support
- NVMe Card Support
- RTC Battery Support

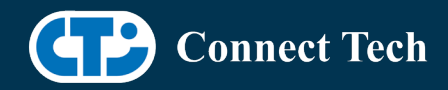

#### NGX012 (Hadron)

- USB 3.0 Support
- USB OTG Support
- Micro SD Card
- GbE Phy Support
- NVMe Card Support
- Wifi/Bluetooth support
- CAN Support
- UART Support
- I2C Support
- GPIO Support
- SPI Support
- PWM Support
- RTC Battery Support

### 3.3 Limitations and Known Issues

1. OTA deb package update is currently not supported in this package. Please do not run apt-get upgrade nvidia-l4t-kernel, as you can break the OS.

2. Jetpack 5.0+ deploys a rootfs without any bluetooth plugin support. When connecting your tegra module to a device you may find it classified as a generic type. The module will disconnect shortly after connecting, to fix this you need to setup bluetooth support on your tegra device.

It is up to you to research and implement plugins, when you do be sure to modify /lib/systemd/system/bluetooth.service.d/nv-bluetooth-service.conf:

remove --noplugin=audio,a2dp,avrcp from the line containing: ExecStart=/usr/lib/bluetooth/bluetooth -d --noplugin=audio,a2dp,avrcp

## 4. Installation

## 4.1 Obtaining NVIDIA® Jetpack

Before Installing the BSP you will need to install JetPack 5.1.2 on the host system using the NVIDIA® SDK Manager (section 4.1.1) or from the NVIDIA® Embedded Download Center (section 4.1.2)

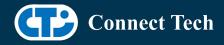

### 4.1.1 Installing JetPack from SDK Manager

Please follow installation steps from kdb373 for Jetpack 4.2+ https://connecttech.com/resource-center/kdb373/

## 4.1.2 Installing JetPack from NVIDIA® Embedded Download Center

1. Create a new directory for installing Jetpack. Referred to as <BSP\_ROOT> in these instructions

2. Go to Jetpack Release Page https://developer.nvidia.com/embedded/jetson-linux-r3541

3. Download the "L4T Driver Package (BSP)" and "Sample Root Filesystem" files for Xavier™ NX.

4. Put the "L4T Driver Package (BSP)" "Sample Root Filesystem" in <BSP\_ROOT>. Afterwards, you should have the following files in <BSP\_ROOT>

- jetson\_linux\_r35.4.1\_aarch64.tbz2
- tegra\_linux\_sample-root-filesystem\_r35.4.1\_aarch64.tbz2

5. Extract the "L4T Driver Package" tarball:

cd <BSP\_ROOT> sudo tar -jxf jetson\_linux\_r35.4.1\_aarch64.tbz2

6. You should now have a new directory called Linux\_for\_Tegra in your <BSP\_ROOT> folder. Extract the "Sample Root Filesystem" into Linux\_for\_Tegra/rootfs.

sudo tar -C Linux\_for\_Tegra/rootfs/ -xjf tegra\_linux\_sample-rootfilesystem\_r35.4.1\_aarch64.tbz2

### 4.2 CTI BSP Installation

1. Copy the CTI-L4T-XAVIER-NX-35.4.1-V###.tgz package into <BSP\_ROOT>/Linux\_for\_Tegra.

If using NVIDIA<sup>®</sup>'s SDK manager then "<BSP\_ROOT>" will be: ~/nvidia/nvidia\_sdk/<JetPack\_Version>\_Linux\_JETSON\_XAVIER\_NX\_TARGETS/

Otherwise if manually installing from Nvidia Embedded Download Center <BSP ROOT> will be the folder created previously

cp CTI-L4T-XAVIER-NX-35.3.1-V###.tgz <BSP\_ROOT>/Linux\_for\_Tegra

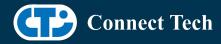

2. Extract the BSP: tar -xzf CTI-L4T-XAVIER-NX-35.4.1-V###.tgz cd <BSP\_ROOT>/Linux\_for\_Tegra sudo tar -xzf CTI-L4T-XAVIER-NX-35.4.1-V###.tgz

3. Change into the CTI-L4T directory: cd <BSP\_ROOT>/Linux\_for\_Tegra/CTI-L4T

4. Run the install script (as root or sudo) to automatically install the BSP files to the correct locations:

sudo ./install.sh
#return to Linux\_for\_Tegra
cd ..

5. The CTI-L4T BSP is now installed on the host system and it should now be able to flash the Xavier<sup>™</sup> NX module.

## 5. Flashing Xavier<sup>™</sup> NX Modules

1. Connect the Xavier<sup>™</sup> NX and Carrier to the computer via USB, following the instructions in the appropriate manual.

2. Put the system to be flashed into recovery mode, following the instructions in the appropriate manual

3. To flash on the Xavier<sup>™</sup> NX use the following (do not add ".conf" in <config>):

Manual Flash: ./flash.sh cti/<module>/<boardname>/<config> mmcblk0p1

<module> is xavier-nx for all xavier-nx modules

Example: ./flash.sh cti/xavier-nx/photon/base mmcblk0p1

4. Once the flashing has completed, the Xavier-NX will reboot

# 6. Upgrading to a New Package Release

Upgrading L4T or CTI-BSP verisons without reflashing is not currently supported.

# 7. Switching Profiles on Xavier<sup>™</sup> NX

1. Open a terminal on the Xavier<sup>™</sup> NX

2. Run "sudo cti-nx-fdt.sh"

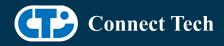

- 3. Select the profile you wish to switch to from the menu
- 4. Restart the system

Note: This script updates the dtb by appending/replacing the FDT variable in extlinux.conf

## 8. Change Log

#### Version XAVIER-NX-35.4.1 V002, Apr 23, 2024

- Added Framos IMX283 to Boson
- Added Econ NileCAM30 and NileCAM20

#### Version XAVIER-NX-35.4.1 V001, Dec 12, 2023

- Initial release of 35.4.1
- Added NileCam21 and LI-IMX390 camera support for rudi-nx.

### Contact Connect Tech

If you have any problems, questions or suggestions regarding the Board Support Package and hardware, please feel free to contact Connect Tech Inc.

| Contact Information |                                                                                                    |
|---------------------|----------------------------------------------------------------------------------------------------|
| Support             | Please go to the <u>Connect Tech Resource Center</u> for product manuals, installation guides, device drivers, BSPs and technical tips.                                                                  |
|                     | Submit your <u>technical support</u> questions to our support engineers.<br>Technical Support representatives are available Monday through Friday,<br>from 8:30 a.m. to 5:00 p.m. Eastern Standard Time. |
|                     | support@connecttech.com<br>sales@connecttech.com<br>www.connecttech.com                                                                                                    |
| Contact Information | Toll Free:800-426-8979 (North America only)Telephone:+1-519-836-1291Facsimile:519-836-4878 (on-line 24 hours)                                                                                            |